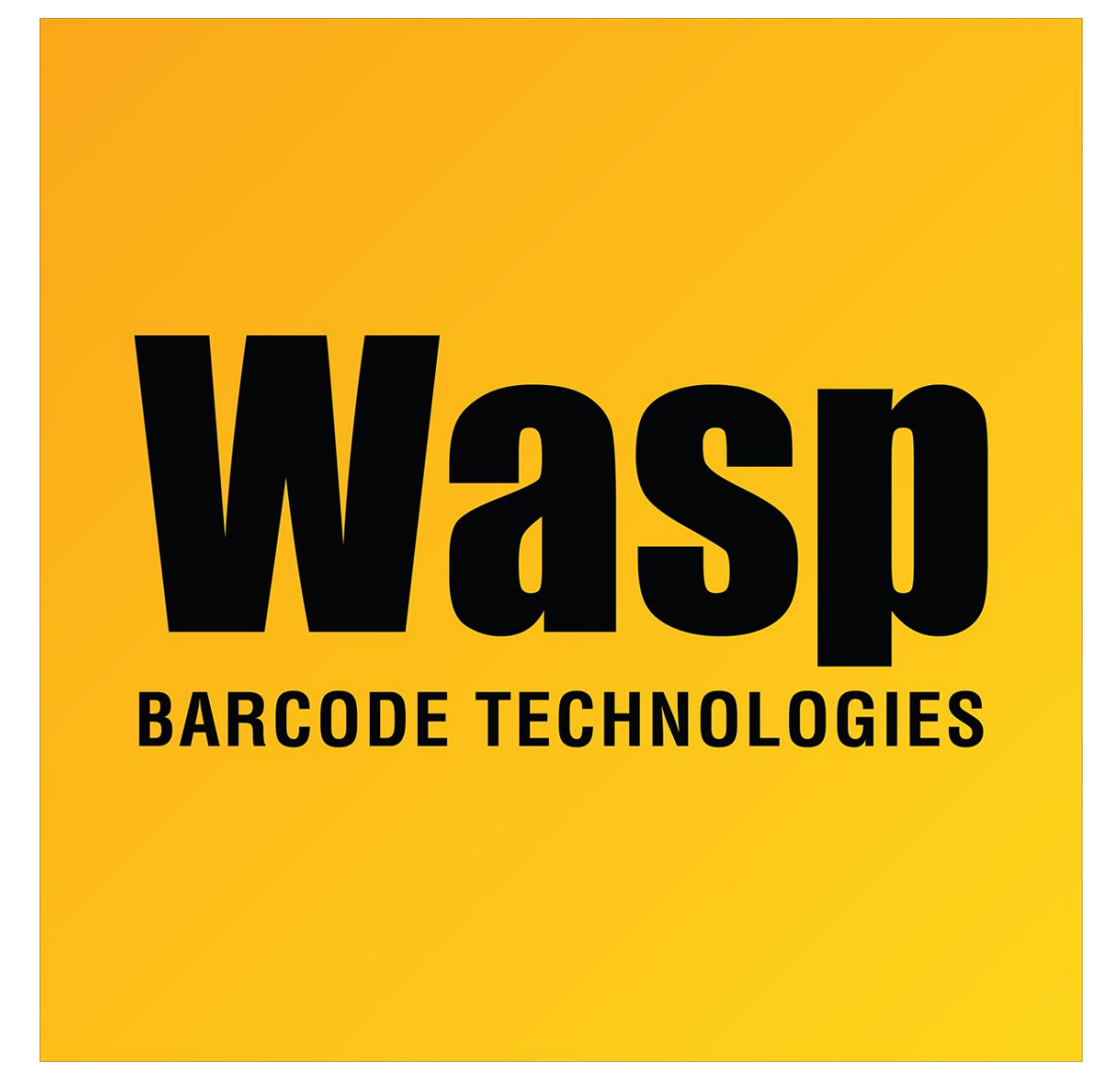

[Portal](https://support.waspbarcode.com/) > [Knowledgebase](https://support.waspbarcode.com/kb) > [Software](https://support.waspbarcode.com/kb/software) > [Labeler](https://support.waspbarcode.com/kb/labeler) > [Version 7 >](https://support.waspbarcode.com/kb/version-7-3) [Labeler - How To - Is there a](https://support.waspbarcode.com/kb/articles/labeler-how-to-is-there-a-way-to-control-the-spacing-between-a-bar-code-and-its-related-captio) [way to control the spacing between a bar code and its related caption?](https://support.waspbarcode.com/kb/articles/labeler-how-to-is-there-a-way-to-control-the-spacing-between-a-bar-code-and-its-related-captio)

## Labeler - How To - Is there a way to control the spacing between a bar code and its related caption?

Internal User - 2017-04-10 - in [Version 7](https://support.waspbarcode.com/kb/version-7-3)

Turn off the caption altogether in the Object Properties (right-click) for the barcode object, then use the Insert Text tool bar button to create a text box beneath the barcode object, formatting and positioning the text as you desire.